# Smartcrypt / PKZIP / SecureZIP for z/OS

# **Getting Started**

## Base Installers

**Contact your PKWARE Sales Representative for evaluation copies of Smartcrypt for z/OS**

**Product**

[PKZIP v16.1 for z/OS](https://www.pkware.com/downloads/thank-you/pkzip-z-os)

[SecureZIP v15.0 for z/OS](https://www.pkware.com/downloads/thank-you/securezip-z-os)

## **Self Help**

- [FAQs](https://support.pkware.com/pages/viewpage.action?pageId=721465)
- [Release Notes](https://support.pkware.com/pages/viewpage.action?pageId=9273415)
- [How to Guides](https://support.pkware.com/pages/viewpage.action?pageId=721537)
- [How to Videos](https://support.pkware.com/pages/viewpage.action?pageId=721556)
- [Knowledge base](https://support.pkware.com/pages/viewpage.action?pageId=721559) • [Notifications](https://support.pkware.com/pages/viewpage.action?pageId=721516)
- [z/OS HIPER Notifications](https://support.pkware.com/pages/viewpage.action?pageId=2261013)

Product Updates

#### **Upgrade Notice**

You cannot upgrade to a new version using the levelsets below, expand the base installer link above in order to access them.

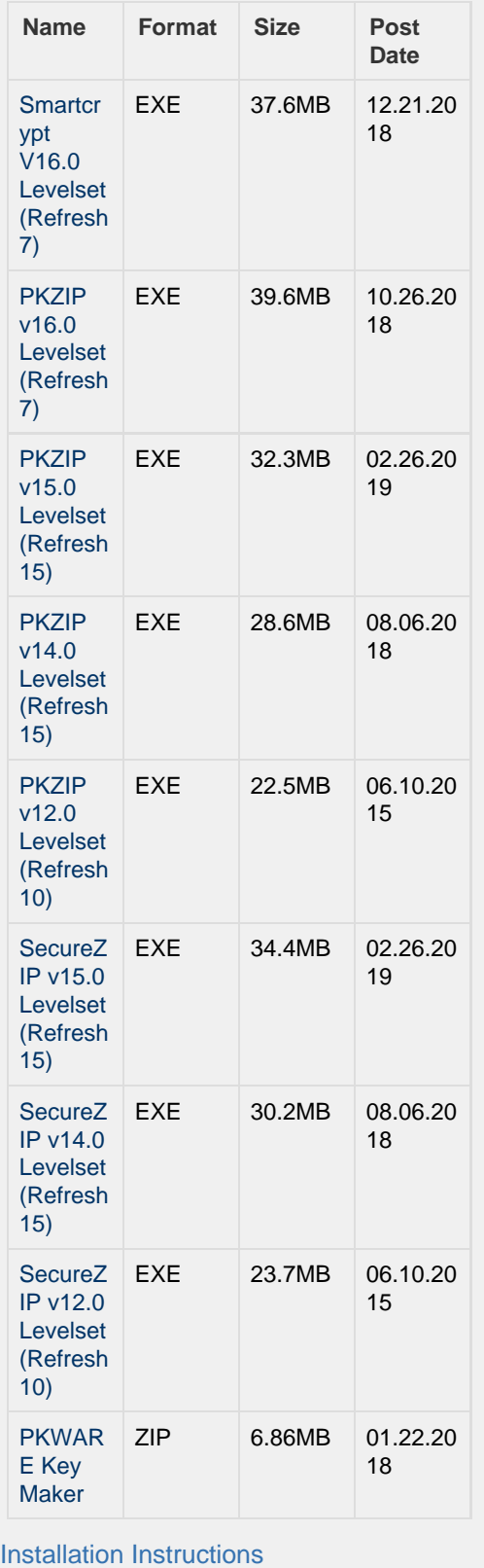

Installation instructions are included in the self extracting EXE that contains the install files as Readme.txt

PKZIP(R) for z/OS Version 16.0a Copyright 1989-2016 PKWARE, Inc. All rights reserved. PKZIP(R) is a registered trademark of PKWARE(R), Inc. SecureZIP(R) is a registered trademark of PKWARE(R), Inc.

Change Font to Arial size 10 for best printing of this document.

Last Updated on April 5, 2016

-------------------------------------------------------------------

I. INSTALLATION GUIDE:

---

------------------------------------------------------------------- ---

 This README is intended to provide a quick procedure to install PKZIP for z/OS version 16.0.

 This product is designed to run on the following platforms:

\* All releases of z/OS supported by IBM

 To find out what is new in this release, please refer to the \$WHATNEW member of the pkware.mvs.HELP or the "WHATSNEW.TXT"

-------------------------------------------------------------------

II. BEFORE THE INSTALLATION:

------------------------------------------------------------------- --------

--------

The installation of PKZIP is comprised of 9 steps:

 1. Downloading the product file from the PKWARE, Inc. website, or copy the self-extracting file from the cd media. 2. Double-clicking the file to extract the installation files on your PC (See section III. FILES INCLUDED IN SELF-EXTRACTING ZIP FILE). 3. Transferring the INSTALL.JCL to the Host z/OS system (See section IV. TRANSFERRING THE INSTALL JCL TO THE HOST). 4. Transferring the INSTALL.XMIT dataset from your PC to the host OS/390 or z/OS system (See section V. TRANSFERRING THE XMIT DATASET TO THE HOST). 5. Running the INSTALL.JCL job which also provides the optional configuration for an SMP/E install and OVERWRITE option. (See section VI. RUNNING THE INSTALL.JCL). 6. OPTIONAL- Editing the INSTALL.JCL to select the SMP/E installation JCL (See section VII. SMP/E INSTALLATION). 7. Tailoring the installation by modifying the

```
defaults module:(ACZDFLT)
    (See section VIII. TAILORING YOUR PROD_U
INSTALLATION).
 8. Running License Report and calling PKWARE
to obtain the product key
    (See section IX. INITIALIZING PROD_U FOR
z/OS FOR A TRIAL).
 9. Installing the ISPF panels and libraries (See
section X. ACTIVATING
    THE ISPF INTERFACE).
-------------------------------------------------------------------
--------
III. FILES INCLUDED IN SELF-EXTRACTING ZIP
FILE
-------------------------------------------------------------------
--------
 ------------------------------------------------------------------
-
 DOCUMENTATION IS DISTRIBUTED IN
ADOBE(R) ACROBAT(R) (*.PDF) FORMAT.
 ------------------------------------------------------------------
-
 The PKZIP-SecureZIP for zOS v16.0 portfolio.pdf
includes the following:
  PKZIP-SecureZIP for zOS v16.0 Users Guide
  PKZIP-SecureZIP for zOS v16.0 Messages
Guide
  PKZIP-SecureZIP for zOS v16.0 System
Administrators Guide
  PKZIP-SecureZIP for zOS v16.0 Application
Integration Guide
 The portfolio provides the ability to search one or
all manuals.
 If separate manuals are preferred, please contact
Technical Support
 at 937.847.2687.
  ------------------------------------------------------------------
-
 TEXT FILES
         ------------------------------------------------------------------
-
LICENSE.TXT - PKWARE's software license
agreement
 GLOBAL CONTACTS.TXT - How to contact
Domestic and international
               resellers
README.TXT - This file you are reading
INSTALL.JCL - Receive the Transmitted
XMIT file. Default to
               a NON SMP/E or alternatively
specify an SMP/E
               install with optional OVERWRITE to
perform a
               DELETE during TSO RECEIVE
WHATSNEW.TXT - A text file documenting
product changes
       ------------------------------------------------------------------
-
 BINARY FILES
      ------------------------------------------------------------------
-
```
INSTALL.XMIT - A binary XMIT containing the following library files to be RECEIVED:

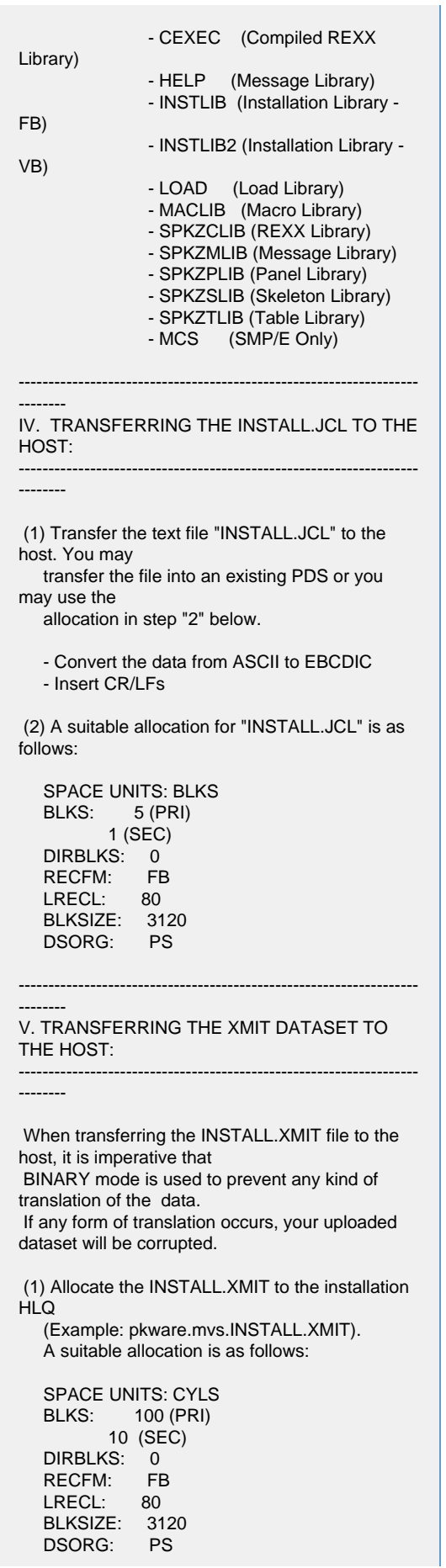

 (2) Transfer the distribution dataset INSTALL.XMIT from your PC into the target data set.

 - Do not translate the data - Do not insert CR/LFs

--------

-------------------------------------------------------------------

# VI. RUNNING THE INSTALL.JCL:

------------------------------------------------------------------- --------

 The INSTALL.JCL will perform either a NON SMP/E or SMP/E install. There is a built-in user switch in the Optional Configuration section to do an SMPE\_INSTALL setup, and/or an OVERWRITE.

 (1) Before you submit the INSTALL.JCL, you will need to modify the job card.

 (2) You will also need to specify the correct INDSN and DSNAME values in the RECVXMIT STEP.

 a) INDSN is the high level qualifier of the XMIT'd data set you transferred from the PC to the host.

 b) DSNAME is the DSN that gets created by this job. It's what you want to call the installed PKZIP product libraries.

 (3) Next, modify the job variables in the RUNINST step.

For Example:

 PHLQ = 'pkware.mvs' PUNT = 'sysda' PVOL = 'volume'

 (4) Submit the job, and review and correct any non-zero return codes.

 (5) If a NON SMP/E installation is selected, confirm the final RC=0 for a successful completion of all steps and product installation.

 (6) If an SMP/E installation is selected, confirm the final RC=0 for a

 successful completion of all steps and then continue on to step VII. SMP/E INSTALLATION.

-------------------------------------------------------------------

-------- VII. SMP/E INSTALLATION:

------------------------------------------------------------------- --------

 The installation and software management of PKZIP for z/OS can be accomplished with SMP/E. Although the product requires no operating system modifications or authorized routines, the ability to manage the

 software is enhanced using IBM's SMP/E facilities.

 (1) OPTIONAL: To delete existing PKZIP data sets, add a job card, modify and run the pkware.mvs.INSTALL.OUT(\$SMPCLN)

 (2) To complete the SMP/E installation, add a job card, modify and run the pkware.mvs.INSTALL.OUT(\$SMPINST)

The following steps will be performed:

 S01DFCSI - Define SMP CSI S02ALLOC - Define PKZIP data sets S03UCLIN - Update SMP configuration via UCLIN S04RECV - SMP Receive PKZIP S05APPLY - SMP Apply PKZIP S06ACCPT - SMP Accept PKZIP S07UPDAT - Update INSTLIB Sample members

-------- VIII. TAILORING YOUR PKZIP INSTALLATION:

-------------------------------------------------------------------

-------------------------------------------------------------------

--------

 The high level qualifier (pkware.mvs) you selected to use must be defined in the defaults module used for the installation of PKZIP for z/OS. This is accomplished by editing and assembling the sample provided in pkware.mvs.INSTLIB(ACZDFLT).

\*\*\*\*\*\* There is an SMP usermod in pkware.mvs.INSTLIB(ACZDFLUM) which can take the place of ACZDFLT AND ASMDFLT. \*\*\*\*\*\*\*

 (1) Verify the following parameters to match your data set name high level qualifier for the installation of PKZIP for z/OS:

 MCZDFLTS TYPE=CSECT,

\*

LICENSE\_HLQ=pkware.mvs,

PARMLIB\_DSNAME\_ZIP=pkware.mvs.INSTLIB, NOTE<sub>2</sub>

PARMLIB\_DSNAME\_UNZIP=pkware.mvs.INSTLI B, NOTE2

 The above "PARMLIB\_DSNAME\_ZIP/UNZIP" statements may be coded with the value "NULLFILE" if you choose not to use

PARMLIB for ZIP and UNZIP defaults. Doing this will prevent

PKZIP from allocating the PARMLIB during ZIP and UNZIP jobs.

 (2) \*\*NOTE\*\* You may modify the other values in this module, or you may add to it. However, this can also be accomplished

 ISPF interface and selecting ZD or UD to further tailor the defaults. At minimum, the above three lines need to be modified, saved, and assembled in batch - see step (4) for assembling. (3) Save any changes made to the ACZDFLT member. (4) Edit the ASMDFLT member of the INSTLIB. You will need to use this member to re-assemble the ACZDFLT module you modified in the previous steps. (5) Be sure to verify the high level qualifiers and UNITs before you save and execute this job. (6) \*\*\* NOTE\*\*\* Do not modify anything within pkware.mvs.MACLIB(MCZDFLTS). (7) A PDS (without a member) may be specified to support -INCLUDE\_CMD. ------------------------------------------------------------------- -------- IX. INITIALIZING PKZIP for z/OS FOR A TRIAL: ------------------------------------------------------------------- -------- You will need to contact PKWARE, Inc. Sales at 937.847.2374 and select option 1, or email sales at pksales@pkware.com t o initialize your version of PKZIP for z/OS for the trial. If you do not work in the USA, please refer to the "Global Contacts.txt" file to contact a dealer in your region. You will need to provide Sales with a license report. To run a license report, please edit and run the LICSHSYS member of the pkware.mvs.INSTLIB. Please have the output of this report available when speaking with the account rep. You will be expected to supply the following information: \* Company Name \* Company Contact \* Phone number \* Contact Email The license keys will be sent via email. To apply the key simply follow the step-by-step instructions contained within the body of the email. After the license key has been successfully applied, you may proceed to the next step.

through the

-------- X. ACTIVATING THE ISPF INTERFACE:

-------------------------------------------------------------------

-------------------------------------------------------------------

--------

 To configure PKZIP ISPF, you may need to make a few modifications to the pkware.mvs.INSTLIB(PKZSTART) member.

 (1) Verify the following REXX environment variables:

 env = 'CEXEC' ispfhlq = 'pkware.mvs' llib = 'pkware.mvs.LOAD'

 a) If your environment doesn't support compiled REXX, change the value of 'env' to 'EXEC'. This defaults to 'CEXEC'

 b) Change the value of 'ispfhlq' to reflect the high level qualifier for the ISPF data sets. This defaults to 'pkware.mvs'

 c) Change the value of 'llib' to indicate the name of the installed

load library. The default is 'pkware.mvs.LOAD'

 (2) Now save your changes to the PKZSTART member.

 (3) To test whether your configuration has worked, simply type "EXEC" next to the PKZSTART member, or on the "Option" line enter

 TSO EXEC 'pkware.mvs.INSTLIB(PKZSTART)'.

------------------------------------------------------------------- --------

GETTING HELP WITH YOUR INSTALLATION OR AUTHORIZATION CODE: -------------------------------------------------------------------

--------

 If you have questions concerning licensing or general account matters, please contact Customer Service at 937.847.2374 and select option 3, then 2 or email Customer Service at pkcs@pkware.com.

 For Technical Support assistance, please contact the Product Services Division at 937.847.2687, or visit the support web site at [http://www.pkware.com/support/zos.](http://www.pkware.com/support/zos)

 The "Contact Information" section in the User's Guide lists the types of

 information needed to resolve issues with the product.

Thank you.

 Product Services Division <http://www.pkware.com/support>

 PKWARE,Inc. Tel: +1 937.847.2374 201 E. Pittsburgh Ave. WWW: [http://www.pkw](http://www.pkware.com) [are.com](http://www.pkware.com) Suite 400 Milwaukee, WI 53204 USA

-------- Copyright (c) 1989-2016 PKWARE, Inc. All rights reserved. Any reproduction or distribution of this content without explicit written permission of PKWARE is prohibited.

-------------------------------------------------------------------

The PKWARE name and logo, PKZIP, and SecureZIP are registered trademarks of PKWARE, Inc. in the United States and elsewhere. Smartcrypt and Smartkeys are trademarks of PKWARE, Inc. Use of various PKWARE corporate identity assets is subject to the Branding Guidelines & Terms of PKWARE, Inc. Trademarks of other companies mentioned appear for identification purposes only and are property of their respective companies and are hereby acknowledged.

Any reference to licensed programs or other material belonging to a third party is not intended to state or imply that such programs or material are endorsed by PKWARE, Inc. and/or currently available for use.

-------------------------------------------------------------------

- [Minimum Requirements for z/OS](https://support.pkware.com/pages/viewpage.action?pageId=721856)
- [Service Support Schedule for zOS Products](https://support.pkware.com/download/attachments/721503/Technical%20Note%20-%20PKWARE%20Service%20Support%20Schedule%20for%20zOS%20Products-Aug-2018-r2.pdf?version=1&modificationDate=1540898991289&api=v2)

# **Request Help**

## Production Down

--------

- During normal business hours (Monday-Friday 8-6 Eastern) you can call 937-847-2687
- If you have 24x7 support please call the phone number you were given to have a technician paged
- If you do not have 24x7, submit a case via [Request help from a support](https://www.pkware.com/support/help-request) [technician](https://www.pkware.com/support/help-request) and put PRODUCTION DOWN in the title. A technician will respond as soon as they are available.

[Request help from a support technician](https://www.pkware.com/support/help-request)